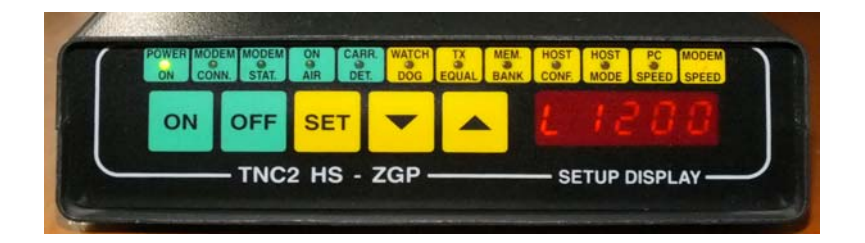

INTRODUZIONE AL PACKET-RADIO PER RADIOAMATORI ---------------------------------------------

Tutti gli inizi sono difficili ma con un po' di pazienza e seguendo le istruzioni,potrete introdurvi con soddisfazione in questo nuovo affascinante modo operativo che e' la trasmissione via radio a pacchetti.Se non siete particolarmente esperti o non avete mai visto operare in questo modo non precipitatevi ad effettuare i collegamenti tra la radio il computer ed il TNC senza esservi prima chiariti le idee su cosa dovete fare esattamente. Potreste avere qualche delusione pensando magari,subito che il vostro TNC non funzioni a dovere mentre solitamente non e'cosi ma e'stata la precipitazione a giocarvi un brutto scherzo. Il PACKET-RADIO e' una delle nuove forme di comunicazione digitale utilizzate oggi dai Radioamatori di tutto il mondo.Per maggiori dettagli tecnici sull'argomento si consiglia di consultare specifici testi redatti allo scopo.

Questa tecnica quindi,consiste nella ricetrasmissione di segnali digitali che,generati da un computer controllato dall'operatore sono indirizzati attraverso il TNC (Terminal Node Controller) che gestisce interamente le funzioni particolari del packet via radio. Il TNC2 HS e' un microcomputer completo che attraverso la sua porta seriale RS232 o TTL interfaccia uno dei normali computer,usato come terminale di lettura e scrittura,ed un ricetrasmettitore in VHF od UHF.

Il terminale attraverso il suo programma interno provvede ad altre funzioni importanti come:mantenere il collegamento con la o le stazioni connesse,verificare l'esattezza dei dati nei pacchetti con il loro relativo smistamento ed agire da stazione ripetitrice quando richiesto da altre stazioni ecc. L'operatore percio` deve solo scrivere i messaggi sulla tastiera e leggere quelli ricevuti sul video. Naturalmente vi sono altre operazioni a cui deve attendere l'operatore ma queste verranno introdotte in seguito ed apprese sia con la lettura del manuale che con la pratica del sistema. E` consigliabile per i neofiti in un primo tempo,effettuare degli ascolti in VHF e provare ad analizzare i pacchetti che contengono indirizzi di nominativi ed altro. Attenzione se ci sintonizza su una BBS si possono ricevere a volte una serie di caratteri incomprensibili puo' essere che la BBS in quel momento sta effettuando trasferimento di file binari (programmi ecc.). La velocita' piu' comunemente usata e' quella di 1200 Baud ed i toni di trasmissione sono 1200-2200 Hz mentre le frequenze operative in VHF ormai spaziano da 144.550 a 144.850 ecc. sia per trasmissioni dirette tra utenti che per ponti digitali packet con sistemi NET-ROM o THE-NET che per BBS (specie di banche dati a disposizione degli utenti). Il TNC2 HS presenta sul pannello frontale alcuni pulsanti, led gialli e display per la sua configurazione hardware. Esso va configurato prima di operare via radio. Per la radio effettuare i collegamenti come indicato nella pagina specifica,inserire sul transceiver un corretto livello di squelch e porre la manopola del volume a circa 1/4 di corsa (posizione indicativa).l'indicazione di ricezione del segnale da parte del TNC avviene con l'accensione del led verde CAR DET.

I led gialli indicano su quale parametro del TNC vengono effettuate operazioni di modifica al suo stato interno mentre i display mostrano l'avvenuta modifica. Pulsante ON-OFF accende e spegne il TNC Pulsante SET seleziona le 7 opzioni possibili indicate dalla relativa accensione del led giallo,con i tasti freccia in alto e freccia in basso si modifica il valore dell'opzione scelta. 1) MODEM SPEED 1200 - 9600 Baud seleziona la velocita' via radio del TNC. 2) PC SPEED 300 - 38.400 Baud seleziona la velocita' tra TNC e computer. Valori disponibili tra 300 e 38.400 Baud compatibilmente con il programma terminale usato. 3) MEM BANK seleziona 4 possibili banchi di memoria RAM ciascuno da 32k (solo con opzione RAM da 128k)dei quali due per il modo packet AX.25 e due per il modo Host. 4) HOST MODE ON - OFF seleziona tra due programmi in eprom (quando presenti).Uno solitamente il modo packet AX.25 (OFF) e l'altro (ON) un eventuale programma per supportare programmi BBS,TST-HOST nodi NET-ROM,THE-NET,ROSE,TF24,WA8DED ecc. 5) HOST CFG ON - OFF ottimizza la selezione Host per l'uso del TNC con diversi firmware. Se posto ON il sistema sara' collegato al programma terminale del computer. Se OFF alla porta seriale del TNC andra' connesso un altro TNC configurato come nodo,pronto per operare con due porte es.: una in VHF e l'altra in UHF. 6) WATCH DOG ON - OFF seleziona l'inserzione (ON) o meno (OFF) della protezione TX in caso di guasti al sistema (ritorno forzato in ricezione dopo un tempo determinato). 7) TX EQUAL varia l'equalizzazione in trasmissione dei dati a 9600 Baud (16 posizioni). INTERFACCIAMENTO CON IL COMPUTER Per poter utilizzare il TNC2 HS con il proprio computer e'

COMANDI PANNELLO FRONTALE DEL TNC2 HS

necessario che quest'ultimo sia dotato di una porta seriale di tipo RS232. Inoltre e' necessario un programmma di terminale che gestisca questa porta in modo opportuno. In linea di massima vanno bene quei programmi che prevedono l'utilizzo di un modem telefonico con il computer in questione.Attualmente e' molto usato il programma TPK (per MSDOS),piuttosto complesso ma molto

ricco di funzioni operative. In un programma di terminale in genere sono cinque i parametri da predisporre e cioe' :

- 1) velocita' in Baud
- 2) lunghezza della parola
- 3) parita'
- 4) numero dei bit di stop
- 5) selezione della porta seriale da utilizzare.

Per comunicare con il TNC si suggeriscono i seguenti valori:

- 1) 9600 Baud (19200 e 38400 con adatti terminali)
- 2) 8 bits
- 3) parita' N
- 4) 1 bit di stop (alcuni firmware per TNC2 usano 7 bits e parita' E)

COMPUTER CON USCITA SERIALE RS232 (IBM,compatibili,AMIGA ecc.). Per questi computer fare riferimento e prestare attenzione alle informazioni ed istruzioni ai collegamenti contenuti nel manuale tecnico. Se il computer ha in uso un connettore tipo DB25 e' probabile che questo sia cablato nello stesso modo del TNC2 HS. Anche in questo caso e' necessario consultare il manuale tecnico prima di effettuare connessioni. Verificare inoltre se sono richieste le due linee RTS/CTS od altre linee di RS232.

ÚÄÄÄÄÄÄÄÄÄÄÄÄÄÄÄÄÄÄÄÄÄÄÄÄÄÄÄÄÄÄÄÄÄÄÄÄÄÄÄÄÄÄÄÄÄÄÄÄÄÄÄÄÄÄÄÄÄÄÄÄÄÄ¿ COLLEGAMENTI ALLA PRESA RS232 DEL TNC2 HS ÃÄÄÄÄÄÄÄÄÄÄÄÄÄÄÄÄÄÄÄÄÄÄÄÄÄÄÄÄÄÄÄÄÄÄÄÄÄÄÄÄÄÄÄÄÄÄÄÄÄÄÄÄÄÄÄÄÄÄÄÄÄÄ´  $31 = \text{massa}$  GND 6 = Data Set Ready DSR  $32 = \text{Tx data}$  data  $\text{TXD}$  7 = massa GND  $3$  $32 = Tx$  data TXD  $7 = \text{massa}$ <br> $33 = Rx$  data RXD  $8 = \text{Data C}$  $RXD$  8 = Data Carrier Detector DCD  $3$  $34$  = Request To Send RTS 20 = Data Terminal Ready DTR  $35$  = Clear To Send CTS  $35$  = Clear To Send ÀÄÄÄÄÄÄÄÄÄÄÄÄÄÄÄÄÄÄÄÄÄÄÄÄÄÄÄÄÄÄÄÄÄÄÄÄÄÄÄÄÄÄÄÄÄÄÄÄÄÄÄÄÄÄÄÄÄÄÄÄÄÄÙ

### OPERAZIONI INIZIALI

Dopo aver collegato il TNC ad un alimentatore possibilmente stabilizzato con una tensione d'uscita compresa tra 12 e 14 Vcc accendere premendo ON e dopo un breve istante dovra' rimanere acceso il solo led verde ON ed un led giallo. Selezionare tramite i comandi sopra indicati la velocita' tra PC e TNC quindi sincronizzati con la velocita' predisposta nel programma caricare il programma di terminale opportunamente configurato. Collegare la radio al TNC secondo lo schema indicato nel manuale e selezionare la velocita' radio desiderata es.: 1200 (L) Premendo il tasto enter sul computer deve apparire il "prompt" CMD cio' sta a significare che il TNC e' in attesa di comandi. Ora se accanto a CMD scriveremo display e premeremo return otterremo un elenco di tutti i comandi contenuti nel TNC: CMD:display (return) Al termine dell'elenco riapparira' la scritta CMD: cioe' il TNC

e' in attesa di nuovi comandi. E' anche possibile ottenere una visualizzazione selettiva dei vari parametri facendo seguire al comando DISPLAY,dopo uno spazio, una lettera la quale identifichera' un particolare gruppo di parametri raggruppati per argomento: ÚÄÄÄÄÄÄÄÄÄÄÄÄÄÄÄÄÄÄÄÄÄÄÄÄÄÄÄÄÄÄÄÄÄÄÄÄÄÄÄÄÄÄÄÄÄÄÄÄÄÄÄÄÄÄÄÄÄÄÄÄÄÄ¿ <sup>3</sup> L ink ..........parametri che controllano il packet link <sup>3</sup> A sync ...parametri relativi alla porta seriale asincrona ³ C haracter ............................caratteri speciali ³ ³ I d .........................parametri di identificazione ³ <sup>3</sup> T iming .........parametri riguardanti la temporizzazione <sup>3</sup><br>a M enitere ³ M onitor ..........................parametri di controllo ³ ÀÄÄÄÄÄÄÄÄÄÄÄÄÄÄÄÄÄÄÄÄÄÄÄÄÄÄÄÄÄÄÄÄÄÄÄÄÄÄÄÄÄÄÄÄÄÄÄÄÄÄÄÄÄÄÄÄÄÄÄÄÄÄÙ Ora se noi scriveremo il comando MYCALL (prorpio nominativo) CMD:MYCALL (return) sul video apparira' la scritta: MYCALL NOCALL CMD: ovvero il TNC e' privo di nominativo essa va quindi inserito CMD:MYCALL i2ZGP (return) Il numero dei comandi e' molto elevato piu' avanti verranno spiegati i comandi piu' importanti per un corretto avvio del sistema. L'elenco di tutti i comandi sono comunque contenuti in un file del dischetto allegato al TNC. FUNZIONE DEI LED OPERATIVI DEL TNC (LED VERDI) POWER ON indica l'accensione del TNC. MODEM STAT indica lo stato del TNC riguardo ai pacchetti in trasmissione. Il protocollo del packet-radio prevede che ogni pacchetto trasmesso debba essere confermato dalla stazione con la quale si e'connessi (ack). Se cio` non avvenisse,esso verra' ripetuto per un certo numero di volte. Quando si e' connessi con una stazione e si invia un messaggio il fatto che il led rosso ST rimanga acceso, stara' quindi ad indicare che il pacchetto non a' ancora giunto a destinazione. E' quindi prudente prima di inviare nuovi pacchetti attendere che i pacchetti precedenti siano confermati (led spento). Se vi e' una certa difficolt… nel collegamento cioe' in poche parole se i pacchetti non vengono confermati e' inutile accumularne parecchi. E` preferibile osservare il led di status che ci dia il via libera! ON AIR indica la trasmissione dati da parte del TNC con conseguente attivazione del trasmettitore collegato. CARR DET indica dati packet in transito sul canale o diretti alla propria stazione. Viene di seguito indicato come potrebbe essere un esempio di QSO in packet.Esso normalmente avviene con la richiesta dell'operatore di una connessione verso la stazione che intende collegare. Il TNC allora genera un "pacchetto" che contiene i nominativi di entrambe le stazioni cosi' che la stazione ricevente riconosce che la richiesta di connessione e' rivolta ad essa. Quando la stazione ricevente da conferma della avvenuta ricezione di tale pacchetto la connessione e' stabilita

e sullo schermo della stazione richiedente apparira' la scritta:

## ÚÄÄÄÄÄÄÄÄÄÄÄÄÄÄÄÄÄÄÄÄÄÄÄÄÄÄÄÄÄÄÄÄÄÄÄÄ¿ <sup>3</sup> \*\*\*CONNECTED TO ..... (nominativo) ÀÄÄÄÄÄÄÄÄÄÄÄÄÄÄÄÄÄÄÄÄÄÄÄÄÄÄÄÄÄÄÄÄÄÄÄÄÙ

In queste condizioni il TNC e' pronto al trasferimento dei messaggi con la stazione corrispondente connessa. Ogni pacchetto ha diversi contenuti che,in ordine di come sono trasmessi,sono i seguenti: intestazione del pacchetto,messaggio vero e proprio scritto dall'operatore e una sequenza di 16 bit molto importanti chiamata FRAME CHECK SEQUENCE (FCS). Questa impostazione rende il sistema packet-radio molto diverso dagli altri modi di comunicare via radio. Il packet-radio ha due caratteristiche importanti: esso e' un modo di comunicare ad impulsi,cioe' il tempo di occupazione del canale di trasmissione e' minimo,ad eccezione di quando vengono trasmessi file tra due computer. Inoltre i messaggi ricevuti che vengono inviati dal TNC al computer sono privi di errori cio' grazie al sistema FCS che segue i dati e che permette alla stazione ricevente di verificarne la validita'. In caso contrario la stazione trasmittente non ricevendo l' ACK (ovvero la conferma ai propri dati inviati) ritrasmettera' il pacchetto (tante volte quanto prestabilito dall'utente) nuovamente per completare il messaggio senza errori. Il QSO ha termine quando una delle due stazioni invia un pacchetto di dati inerente la richiesta di disconnessione e sul proprio video apparira' la scritta:

> ÚÄÄÄÄÄÄÄÄÄÄÄÄÄÄÄÄÄÄÄÄÄÄÄÄÄÄÄ¿ \*\*\*DISCONNECTED ÀÄÄÄÄÄÄÄÄÄÄÄÄÄÄÄÄÄÄÄÄÄÄÄÄÄÄÄÙ

In qualsiasi momento,durante le operazioni,il TNC puo' essere posto in modo COMMAND per poter esaminare o variare uno o piu' comandi disponibili. I parametri relativi ai comandi servono a disporre le funzioni del TNC.

Essi una volta impostati rimarranno memorizzati anche spegnendo il TNC e non dovranno essere reimpostati ogni volta che si riaccende il TNC ma rimarranno sempre disponibili all'ultimo valore impostato finche' non verranno nuovamente cambiati. Cio' perche' il TNC2 HS e' provvisto di una batteria interna al litio in tampone alla memoria RAM.

Il protocollo del sistema,rappresenta le regole attraverso le quali il programma determinera' le risposte ai dati ricevuti cosi' come ai comandi ed ai dati impostati dall'operatore. Cosi' quando un TNC invia un pacchetto con una richiesta di connessione,automaticamente si pone in attesa di una risposta che giungera' sotto forma di un altro pacchetto che conterra' l'informazione di richiesta di connessione ricevuta. Se tutto va bene apparira' la scritta gia' esaminata precedentemente:

\*\*\*CONNECTED TO .... (nominativo)

Se non verra' ricevuta una risposta appropriata,il TNC che ha generato la richiesta di connessione la ripetera' automaticamente per un numero prestabilito di volte,dopo di che se la connessione non avra' avuto luogo, il TNC rinuncera' al collegamento. Un altro esempio delle regole imposte dal protocollo e' quello relativo al caso in cui due o piu' stazioni stiano facendo QSO sulla stessa frequenza (situazione possibile in packet-radio che e' appunto uno dei grandi vantaggi del sistema). Se si verificasse una trasmissione simultanea da parte di due stazioni avverrebbe una collisione di pacchetti affinche' cio' non si ripeta in seguito,i ritardi nelle trasmissioni successive sono automaticamente determinati dal protocollo del TNC.

#### MODO COMMAND

Questo modo e' usato per cambiare i parametri operativi del TNC. Per poter poi operare negli altri modi,bisogna sempre prima passare attraverso il modo COMMAND indicato sul video dalla scritta CMD: che appare all'inizio di ogni riga. Cio' stara' ad indicare che il TNC e' in attesa di istruzioni. Il TNC e' sempre in modo COMMAND dopo un'accensione. Se viene dato il comando per una connessione,oppure se il TNC riceve una richiesta di connessione,esso passera' automaticamente nel modo CONVERS necessario allo scambio dei dati dopo stabilita la connessione. Il modo CONVERS e' certamente il modo piu' usato per QSO normali. In modo CONVERS il TNC assembla le informazioni scritte,in pacchetti e le trasmette via radio. Un pacchetto e' completo ogni volta che si digita il carattere che da origine all'invio del pacchetto. Questo carattere e' determinato dal comando SENDPAC (\$0D) che corrisponde al RETURN od ENTER. Per correggere errori dattilografici e soprattutto per ritornare al modo COMMAND (CMD:) quando ci si trova in CONVERS,si usano caratteri speciali che hanno un significato particolare per il TNC. Tra questi caratteri speciali vi sono quelli relativi all'editing (trattati in seguito). Alcuni di questi caratteri speciali sono ottenuti premendo il tasto CTRL ed un altro tasto. Il set di caratteri ASCII comprende caratteri di controllo relativi a tutte le lettere oltre ad altri caratteri. Non tutti i computer hanno il tasto

CTRL,pero' avranno altri modi di generare caratteri di controllo attraverso altri tasti. In caso di difficolta' nel definire caratteri di controllo,e' necessario cambiare i parametri.

#### ATTENZIONE:

Per tornare dal modo CONVERS al modo CMD: e' necessario comporre un carattere speciale. Questo carattere ha come valore di default CTRL C (\$03) ma puo' essere cambiato con il comando COMMAND.

#### CONNESSIONI E DISCONNESSIONI

Come accennato all'inizio,per trasmettere dati a prova d'errore,e' necessario effettuare una connessione con un'altra stazione. Cio' significa che ogni messaggio scritto (in modo CONVERSE) verra` automaticamente indirizzato alla corrispondente stazione. Pertanto i pacchetti inviati dalla propria stazione,verranno automaticamente riconosciuti e visualizzati dalla stazione corrispondente. In caso di difficolta' di collegamento,dovuto a vari eventi,la stazione che trasmette continuera' a ripetere il messaggio finche' esso non verra' ricevuto correttamente. Normalmente un buon sistema (TNC,radio,antenna,propagazione ecc.) non lascia spazio a molte ripetizioni del messaggio. Piu' queste sono frequenti e piu' risulta occupato il canale causando QRM in frequenza. Le cause della ripetizione del messaggio sono molteplici,quali: cattiva modulazione del TX,collisione di pacchetti,QRM di varia natura sul canale,uso del sistema non corretto,messaggi beacon troppo frequenti od eccessivamente lunghi ecc. Normalmente la presenza sul canale di una stazione viene visualizzata attraverso il messaggio beacon che la stessa invia ad intervalli regolari.

Per collegare ad esempio la stazione i2XYZ scrivere: ÚÄÄÄÄÄÄÄÄÄÄÄÄÄÄÄÄÄÄÄÄÄÄÄÄÄÄÄÄÄÄÄ¿ CMD:CONNECT i2XYZ ÀÄÄÄÄÄÄÄÄÄÄÄÄÄÄÄÄÄÄÄÄÄÄÄÄÄÄÄÄÄÄÄÙ naturalmente come prima accennato,la stazione chiamata deve essere attiva e raggiungibile dal proprio segnale (od attraverso ponti o digipeater) in modo corretto.

Se la stazione i2XYZ ha ricevuto la richiesta di connessione,ed il pacchetto e' stato considerato valido,sul video apparira` la scritta:

# ÚÄÄÄÄÄÄÄÄÄÄÄÄÄÄÄÄÄÄÄÄÄÄÄÄÄÄÄÄÄÄÄ¿ \*\*\*CONNECTED TO i2XYZ ÀÄÄÄÄÄÄÄÄÄÄÄÄÄÄÄÄÄÄÄÄÄÄÄÄÄÄÄÄÄÄÄÙ

il TNC passera` automaticamente in modo CONVERSE quindi i messaggi successivi verranno inviati ad i2XYZ e la nostra stazione visualizzera' sullo schermo solo i messaggi a noi inviati di ritorno da i2XYZ ignorando il restante traffico sul canale. Sul frontale del TNC il led MODEM CONN rimarra' illuminato per tutta la durata della connessione. Il led ON AIR indichera' che un pacchetto e` in trasmissione mentre il led CARR DET indichera` un pacchetto in arrivo. Il led STAT (stato) indichera' se illuminato che il nostro pacchetto in partenza non e' stato ancora confermato dal corrispondente,per cui si sconsiglia accumulare troppi pacchetti in partenza per non creare confusione.

Al termine del QSO ciascuna stazione puo' determinare la disconnessione inviando il comando: ÚÄÄÄÄÄÄÄÄÄÄÄÄÄÄÄÄÄÄÄÄÄÄÄÄ¿ CMD: DISCONNECTED ÀÄÄÄÄÄÄÄÄÄÄÄÄÄÄÄÄÄÄÄÄÄÄÄÄÙ dopo uno scambio di pacchetti sullo schermo apparira': ÚÄÄÄÄÄÄÄÄÄÄÄÄÄÄÄÄÄÄÄÄÄÄÄÄ¿ ³ \*\*\*DISCONNECTED ³ ÀÄÄÄÄÄÄÄÄÄÄÄÄÄÄÄÄÄÄÄÄÄÄÄÄÙ

### DIGIPEATER

Il TNC2 HS puo' essere usato per questa operazione che consiste nel farlo funzionare come ripetitore digitale tra due stazioni che non sono in grado di collegarsi tra loro ma che potrebbero farlo attraverso una stazione che opera da digipeater. Queste funzioni sono effettuate in modo automatico dal TNC senza intervento dell'operatore il quale puo' pero' attivare o meno questa prerogativa della sua stazione. Se volessimo noi utilizzare un collegamento via digipeater con una stazione che non sentiamo ma che sappiamo essere collegabile da una terza stazione che invece ascoltiamo benissimo dobbiamo scrivere: (i2AAA = stazione che vogliamo collegare ma non ascoltiamo) (i2BBB = stazione che ascoltiamo e che ascolta i2AAA)

 ÚÄÄÄÄÄÄÄÄÄÄÄÄÄÄÄÄÄÄÄÄÄÄÄÄÄÄÄÄÄ¿ <sup>3</sup> CMD:CONNECT i2AAA VIA i2BBB ÀÄÄÄÄÄÄÄÄÄÄÄÄÄÄÄÄÄÄÄÄÄÄÄÄÄÄÄÄÄÙ

se tutto procedera' per il verso giusto ad un certo punto vedremo apparire sul video:

 ÚÄÄÄÄÄÄÄÄÄÄÄÄÄÄÄÄÄÄÄÄÄÄÄÄÄÄÄÄÄ¿ \*\*\*CONNECTED TO i2AAA ÀÄÄÄÄÄÄÄÄÄÄÄÄÄÄÄÄÄÄÄÄÄÄÄÄÄÄÄÄÄÙ

e cosi' continueremo il QSO nel solito modo. E' possibile utilizzare fino ad un massimo di 8 digipeater per richiedere la connessione con la stazione desiderata. Naturalmente piu` aumentano i digipeater tra noi e la stazione da connettere e piu' si moltiplicano i problemi di collegamento a cui si accennava in precedenza. Comunque per indicare piu' digipeater la procedura corretta e' quella di separarli con una virgola es.:

 ÚÄÄÄÄÄÄÄÄÄÄÄÄÄÄÄÄÄÄÄÄÄÄÄÄÄÄÄÄÄÄÄÄÄÄÄÄÄÄÄÄÄ¿ <sup>3</sup> CMD:CONNECT i2AAA VIA i2BBB, i4CCC, i3DDD ÀÄÄÄÄÄÄÄÄÄÄÄÄÄÄÄÄÄÄÄÄÄÄÄÄÄÄÄÄÄÄÄÄÄÄÄÄÄÄÄÄÄÙ Tentativi di connessioni molto complessi a volte non hanno successo.

Il numero dei tentativi che il TNC dovra' effettuare sara' scelto dall'operatore con il comando RETRY che verra' illustrato in seguito. Il valore di default di questo comando e' 10. Se la connessione non avra' luogo dopo il numero di tentativi stabiliti,il video mostrera' la scritta :

 ÚÄÄÄÄÄÄÄÄÄÄÄÄÄÄÄÄÄÄÄÄÄÄÄÄÄÄÄÄÄÄÄ¿ \*\*\*RETRY COUNT EXCEEDED ³ \*\*\*DISCONNECTED ³ ÀÄÄÄÄÄÄÄÄÄÄÄÄÄÄÄÄÄÄÄÄÄÄÄÄÄÄÄÄÄÄÄÙ

cio' significa che dopo un certo numero di tentativi prefissati verra' eseguita automaticamente una disconnessione. NOTA: attualmente sono state introdotte nuove tecniche che permettono il collegamento con stazioni non ascoltabili direttamente,con risultati molto migliori e con possibilita' molto piu' ampie di quanto non offra il sistema digipeater che tuttavia rimane sempre disponibile. Sono stati difatti installati dei ponti ripetitori digitali,esclusivi per packet radio,i quali sono equipaggiati con sistemi detti NET-ROM oppure THE-NET. Questi sistemi permettono tra l'altro la gestione contemporanea di molti QSO e moltissime altre funzioni che offrono all'utente una vasta gamma di possibilita' di collegamenti a grande distanza.

### OPERAZIONI IN MULTICONNESSIONE

Il TNC2 HS offre la possibilita' di operare simultaneamente con piu' di una stazione connessa contemporaneamente. Queste connessioni simultanee,possono giungere ad un massimo di 10. Determinando una situazione veramente interessante nel campo delle comunicazioni digitali. Queste connessioni multiple possono essere estremamente utili per traffici particolari come nel caso di servizio pubblico,emergenza ecc. Per operare con connessioni multiple vengono usati i comandi descritti in seguito con accanto i valori di default:

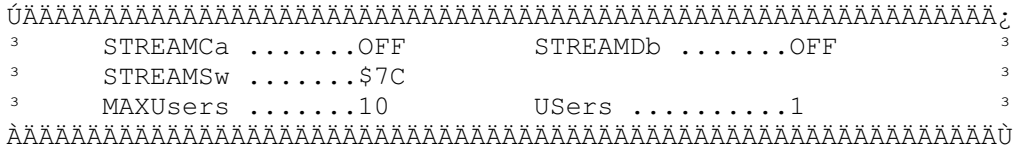

con i valori qui sopra indicati il TNC opera in connessione singola. NOTA: come avrete potuto notare nei comandi sopra esposti,la parte terminale del comando e' stata scritta in lettere minuscole. Cio' significa che durante la scrittura del comando questi puo' essere scritto abbreviato (caratteri maiuscoli) e verra` ugualmente accettato dal TNC. D'ora in avanti durante la scrittura dei comandi,essi verranno indicati secondo questa forma. Per operazioni in multiconnessione e'

necessario modificare il comando USers attribuendogli un valore maggiore di 1. Alcuni computer potrebbero non poter utilizzare per il comando STREAMSw il carattere | (\$7C) inserito come valore di default. Se il computer usato fosse uno di questi,bisogna selezionare un carattere diverso che possa essere usato come STREAMSw per esempio puo' essere utilizzato il tasto CTRL ed il tasto A  $(CTRL A = $01)$ . Il comando STREAMCa se abilitato in ON, aiutera' ad identificare ogni stazione dalla quale viene ricevuto un pacchetto,mostrando il nominativo di questa stazione. Esempio di connessione multipla di una stazione con altre due: le stazioni sono i2ZGP che eseguira' la connessione multipla con i2AAA ed i2BBB. La stazione i2ZGP disporra' i comandi come segue: ÚÄÄÄÄÄÄÄÄÄÄÄÄÄÄÄÄÄÄÄÄÄÄÄÄÄÄÄÄÄÄÄÄÄÄÄÄÄÄÄÄÄÄÄÄÄÄÄÄÄÄÄÄÄÄÄÄÄÄÄÄÄÄ¿ STREAMCa ON - USERS 2 ÀÄÄÄÄÄÄÄÄÄÄÄÄÄÄÄÄÄÄÄÄÄÄÄÄÄÄÄÄÄÄÄÄÄÄÄÄÄÄÄÄÄÄÄÄÄÄÄÄÄÄÄÄÄÄÄÄÄÄÄÄÄÄÙ la stazione i2ZGP richiede la connessione con i2AAA nel modo usuale: ÚÄÄÄÄÄÄÄÄÄÄÄÄÄÄÄ¿ CMD:C i2AAA <sup>3</sup> sul video apparira' la scritta: ÀÄÄÄÄÄÄÄÄÄÄÄÄÄÄÄÙ ÚÄÄÄÄÄÄÄÄÄÄÄÄÄÄÄÄÄÄÄÄÄÄÄÄÄÄÄÄÄÄÄ¿ <sup>3</sup> | A:i2AAA\*\*\*CONNECTED TO i2AAA ÀÄÄÄÄÄÄÄÄÄÄÄÄÄÄÄÄÄÄÄÄÄÄÄÄÄÄÄÄÄÄÄÙ Il segno |A: indica che la funzione di input-output e' attivata. Il primo nominativo (i2AAA) indica che l'input sul canale A arriva dalla stazione i2AAA. L'indicatore di stream (|A) appare all'inizio riga poiche' e' stato attivato il comando STREAMEv. Il nominativo che precede la scritta \*\*CONNECTED TO risulta dall'attivazione del comando STREAMCa. Se entrambi questi comandi fossero posti in OFF, sarebbe apparso sul video un normale messaggio \*\*\*CONNECTED TO. Durante il collegamento con i2AAA la stazione i2ZGP tentera' una connessione con i2BBB scrivendo: CMD:|B C i2BBB se tutto giungera' a buon fine sul video apparira' la scritta: ÚÄÄÄÄÄÄÄÄÄÄÄÄÄÄÄÄÄÄÄÄÄÄÄÄÄÄÄÄÄ¿ <sup>3</sup> |B: \*\*\* CONNECTED TO i2BBB ÀÄÄÄÄÄÄÄÄÄÄÄÄÄÄÄÄÄÄÄÄÄÄÄÄÄÄÄÄÄÙ cio' significa che i2ZGP ha una connessione anche con i2BBB sul canale (stream) B. Pertanto quando la stazione i2ZGP vuole inviare pacchetti all'una od all'altra stazione connessa,potra' farlo iniziando il messaggio con il carattere STREAMw | (valore di default ) e l'identificatore del canale che sara' A,B ecc. ÚÄÄÄÄÄÄÄÄÄÄÄÄÄÄÄÄÄÄÄÄÄÄÄÄÄÄÄÄÄÄÄÄÄÄÄÄÄÄÄÄÄÄÄÄÄÄÄÄÄÄÄÄÄÄÄÄÄÄÄÄÄÄ¿ ³ |B ...messaggio... (return) <messaggio per i2BBB> ³ ÀÄÄÄÄÄÄÄÄÄÄÄÄÄÄÄÄÄÄÄÄÄÄÄÄÄÄÄÄÄÄÄÄÄÄÄÄÄÄÄÄÄÄÄÄÄÄÄÄÄÄÄÄÄÄÄÄÄÄÄÄÄÄÙ Il carattere STREAMSw e l'identificatore di canale

indirizzeranno quindi l'input-output dei dati sul canale B fintanto che non avverra' un nuovo indirizzamento. Se quindi la stazione i2ZGP volesse tornare sul canale A ed inviare un altro pacchetto per i2AAA dovra' iniziare il messaggio con il carattere STREAMSw e l'indicatore di canale. ATTENZIONE: alcuni dettagli sui comandi di multiconnessione possono variare a secondo del tipo di firmware utilizzato nella eprom del TNC.

\*\*\* i2ZGP \*\*\*

Parametri per TPK:

newmode = off nomode = on headerline = on